**Handleiding registreren overeenkomsten graduaat verpleegkunde voor de premie kwalificerend werkplekleren**

Deze handleiding maakt ondernemingen die **studenten in de graduaat verpleegkunde** begeleiden op de werkvloer wegwijs in het registreren van een overeenkomst voor de premie kwalificerend werkplekleren.

# **Stap 1: rechten**

Zorg ervoor dat u de **juiste rechten** hebt om de overeenkomst voor de onderneming te kunnen registreren in het [WSE-loket.](https://loket.wse.vlaanderen.be/) U heeft de rechten **DWSE organisatieverantwoordelijke, met context 'kwalificerend werkplekleren'** nodig. Volg di[t stappenplan](https://www.vlaanderen.be/departement-werk-sociale-economie/overzicht-dienstverlening/wse-loket-aanmelden-als-particulier-en-als-professioneel/hoe-krijgen-entiteiten-toegang-tot-het-wse-loket) om de toegang in orde te brengen.

# **Stap 2: aanmelden**

Meld u namens de organisatie aan in het [WSE-loket](https://loket.wse.vlaanderen.be/) en klik bovenaan op 'start nieuwe aanvraag'.

Selecteer vervolgens de maatregel 'kwalificerend werkplekleren'.

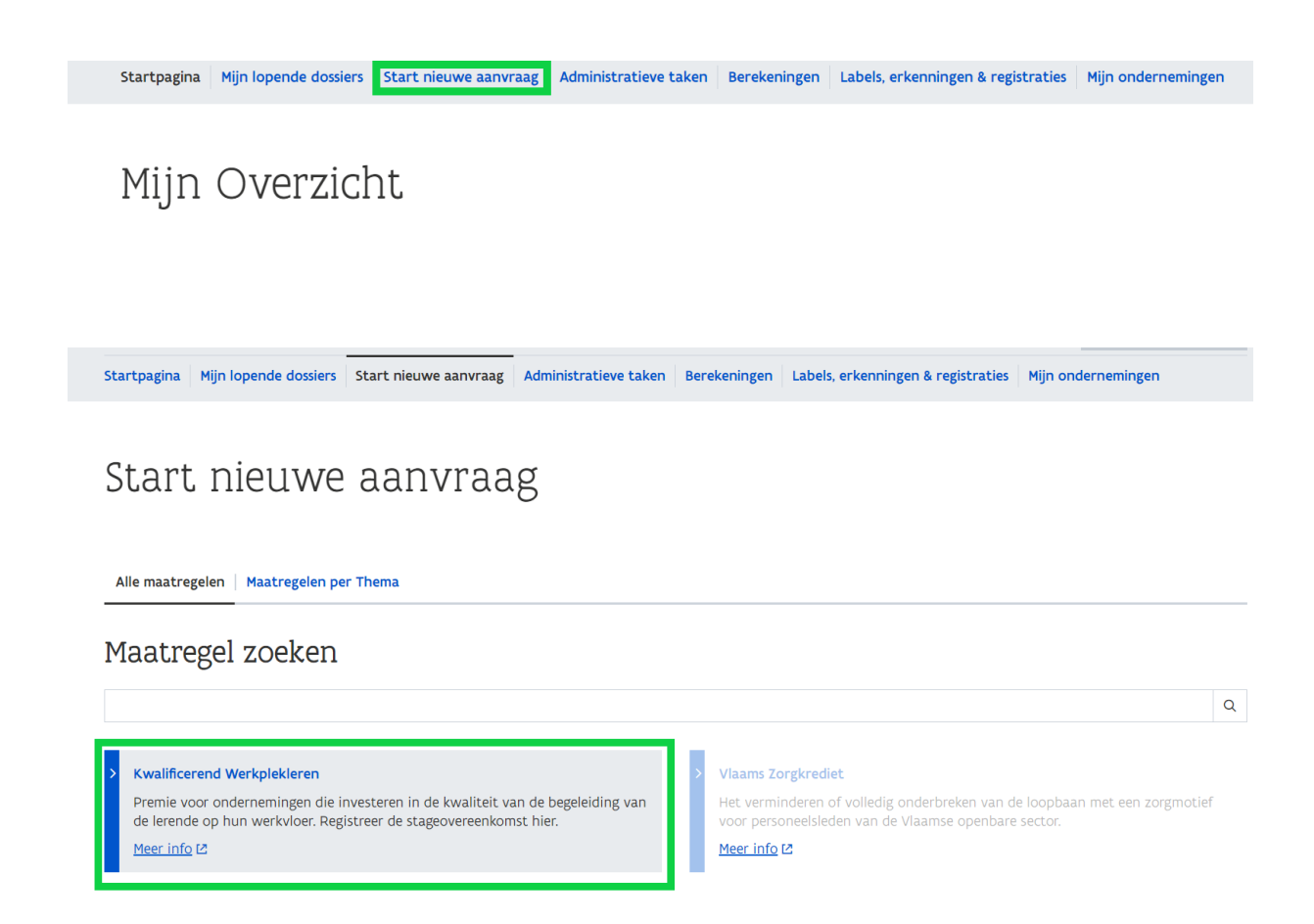

U zal de maatregel enkel kunnen selecteren als u over de juiste rechten beschikt. Als het blok lichtgrijs is, beschikt u niet over het juiste recht (ga naar stap 1).

# **Stap 3: contactgegevens mandataris (als van toepassing) en onderneming**

Als u als **mandaathouder** (vb. een erkend sociaal secretariaat) optreedt in naam van de werkgever wordt er naar uw **contactgegevens** gevraagd: voornaam, naam, telefoonnummer en e-mailadres. Op die manier wordt ook de mandataris op de hoogte gehouden van de verwerking van de aanvraag.

### Klik op 'volgende stap'.

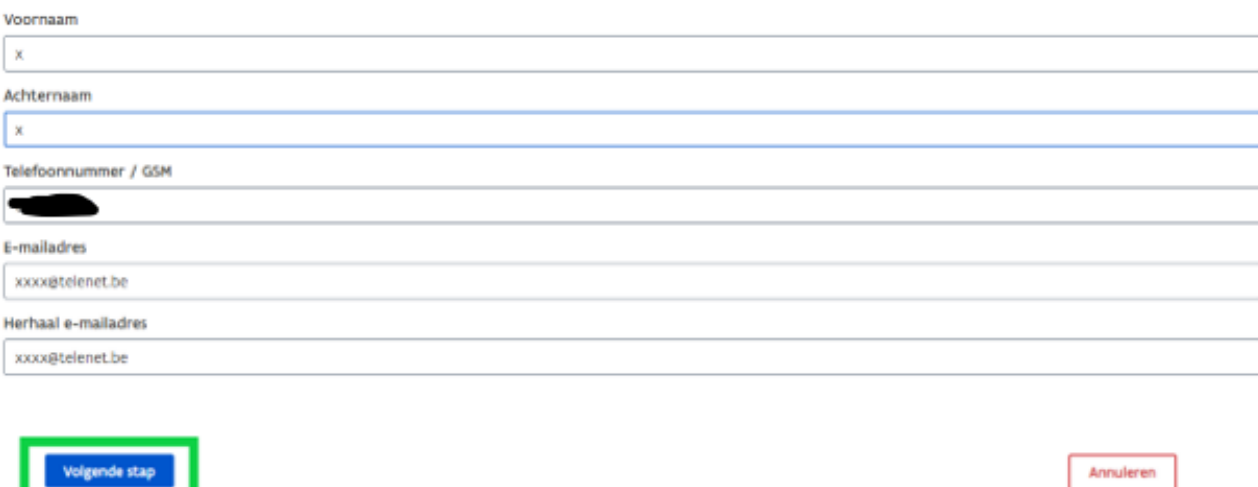

Vul vervolgens de **contact- en betaalgegevens van de onderneming** in.

Bent u als eigenaar, zaakvoerder, bestuurder of werknemer van de onderneming aangemeld in het WSE-loket, dan wordt er onmiddellijk naar de contact- en betaalgegevens van de onderneming gevraagd:

- Vul de **voornaam**, de **naam**, het **e-mailadres** en het **telefoonnummer** in van de contactpersoon binnen de onderneming die van de beslissing op de hoogte gehouden moet worden. Wilt u het e-mailadres nadien nog veranderen, bv. omdat de persoon uit dienst is, dan moet u dit zelf in de lopende dossiers aanpassen via het WSE-loket. U kan ook opteren om een algemeen mailadres te gebruiken. Is er nood aan bijkomende info, dan zal de contactpersoon hiervan op de hoogte gebracht worden door het team kwalificerend werkplekleren.
- Vul het **rekeningnummer** in waarop de premie gestort mag worden. De BIC-code wordt automatisch aangevuld. Wilt u het rekeningnummer later veranderen, dan moet u dat in alle lopende dossiers aanpassen via het WSE-loket.

Klik op 'volgende stap'

#### Contactgegevens onderneming

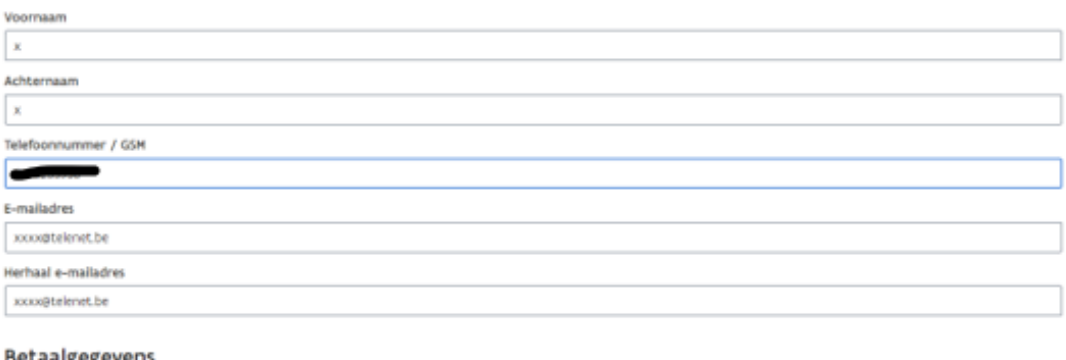

#### Betaalgegevens

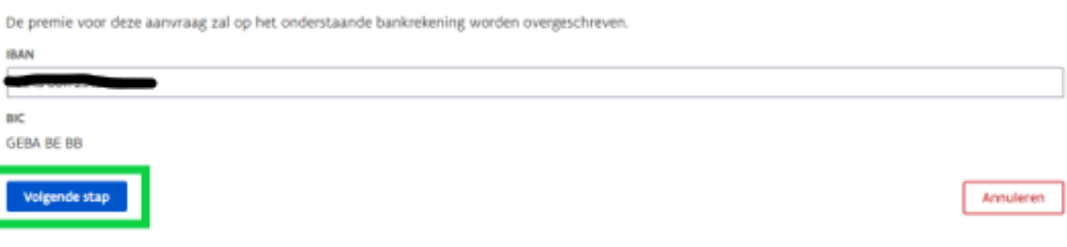

### **Stap 4: gegevens lerende en overeenkomst**

- Vul het **rijksregisternummer**, de **voornaam** en de **naam** in van de lerende die u op de werkvloer begeleidt.
- Als u aangemeld bent in naam van een maatschappelijke zetel, selecteert u de **vestiging waar de lerende tewerkgesteld is**.
- De naam van de **opleiding "graduaat verpleegkunde"** en het type overeenkomst "stageovereenkomst" zijn standaard ingevuld. Gaat het om een opleiding in het alternerend leren secundair onderwijs of het duaal leren volwassenenonderwijs, dan geldt er een andere [aanvraagprocedure.](https://www.vlaanderen.be/premie-kwalificerend-werkplekleren#aanvraagprocedure) Gaat het om nog een andere opleiding dan kan u geen premie kwalificerend werkplekleren aanvragen.
- Vul de **start- en einddatum** van de stageovereenkomst graduaat verpleegkunde in.

### Let op:

- o Tussen start- en einddatum moeten minstens 4 maanden liggen om een overeenkomst te kunnen registreren. De lerende moet minstens 4 maanden op de werkvloer aanwezig geweest zijn om recht te hebben op de premie.
- o Voor overeenkomsten die over meerdere schooljaren lopen, moet er een **registratie** gebeuren **per schooljaar**:
	- startte de overeenkomst voor 1 september van het schooljaar waarvoor u de premie wenst te bekomen, noteer dan 1 september als startdatum.
- eindigt de overeenkomst na 31 augustus van het schooljaar waarvoor u de premie wenst te bekomen, noteer dan 31 augustus als startdatum.
- $\circ$  Ligt de startdatum op het moment van de registratie 4 maanden of meer in het verleden, dan krijgt u de mogelijkheid om op eer te verklaren dat de lerende minstens 4 maand op de werkvloer aanwezig was. Kan u dit nog niet verklaren omdat het werkplekleren nog niet volledig is afgerond, duid dan niets aan. U wordt later door het team kwalificerend werkplekleren gecontacteerd om de verklaring te bezorgen.
- o Ligt de startdatum op het moment van de registratie nog geen 4 maanden in het verleden, dan wordt u later door het team kwalificerend werkplekleren gecontacteerd om een verklaring op eer te bezorgen dat de lerende minstens 4 maanden op de werkvloer aanwezig was.
- Voeg een **kopie** van de **stageovereenkomst** toe.

### Klik op 'volgende stap'

#### **Informatie lerende**

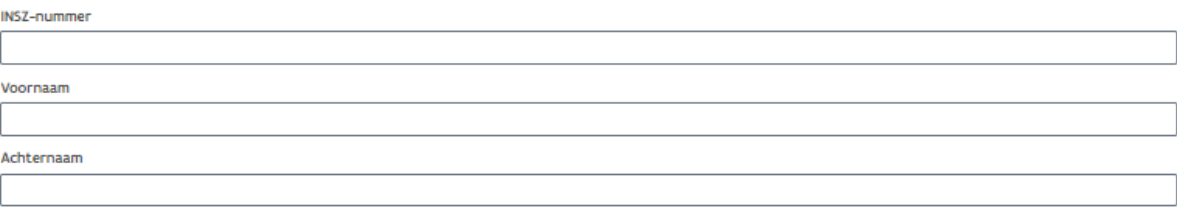

#### Werkplek

Vestiging waar de lerende tewerkgesteld is

#### Overeenkomst

Vul de gegevens in van de overeenkomst tussen uw onderneming, de lerende en de onderwijsinstelling.

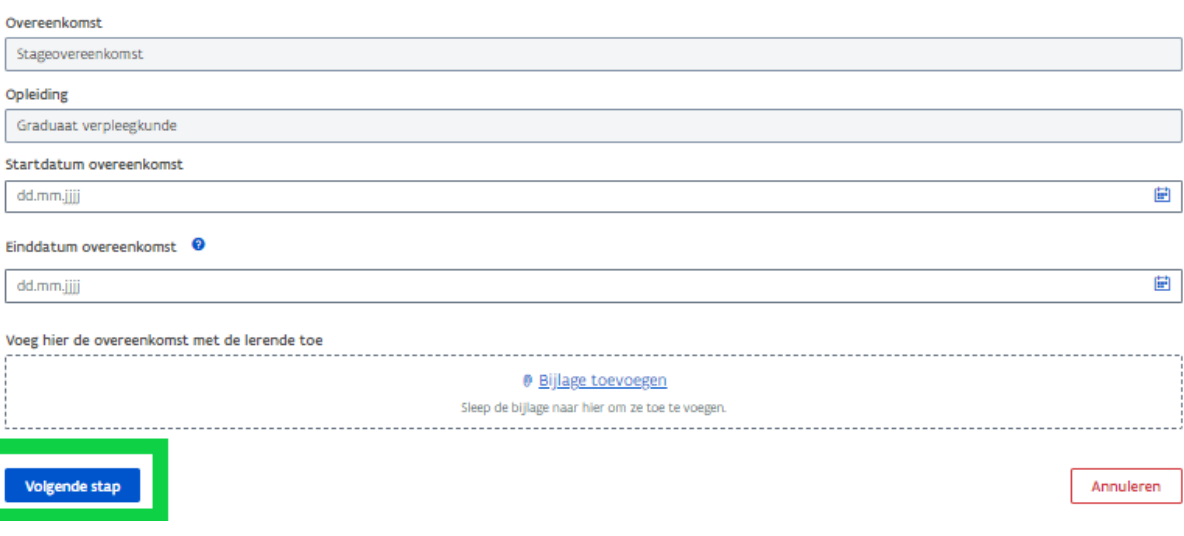

### **Stap 5: gegevens mentor**

De onderneming moet een mentor aanwijzen die de lerende op de werkplek begeleidt en opleidt. De mentor moet één van de onderstaande opleidingen gevolgd hebben:

- een pedagogisch diploma (bekwaamheidsbewijs dat onderwijsbevoegdheid geeft)
- het EVC-traject opleider-begeleider in bedrijven en organisaties
- een [mentoropleiding](https://www.vlaanderen.be/mentoropleidingen-in-de-opleidingsdatabank-vlaamse-opleidingsincentives) die opgenomen is in de [opleidingsdatabank](https://www.vlaanderen.be/opleidingsdatabank) Vlaamse [opleidingsincentives](https://www.vlaanderen.be/opleidingsdatabank) vanaf 1 september 2023
- Een voor de mentorkorting erkende mentoropleiding voor 1 september 2023
- een [mentoropleiding](https://www.vlaanderen.be/lerenden-uit-het-onderwijs-opleiden-op-de-werkplek/mentoropleiding-in-het-kader-van-duaal-en-alternerend-leren) die erkend is door het sectoraal partnerschap duaal leren voor uw sector

### Geef het **rijksregisternummer** van de mentor in:

• Is de mentor al **gekend als mentor** in het kader van de premie kwalificerend werkplekleren, dan verschijnt de voornaam, de naam en de status van de mentoropleiding op uw scherm. Klik op 'volgende stap'

### Mentor toevoegen

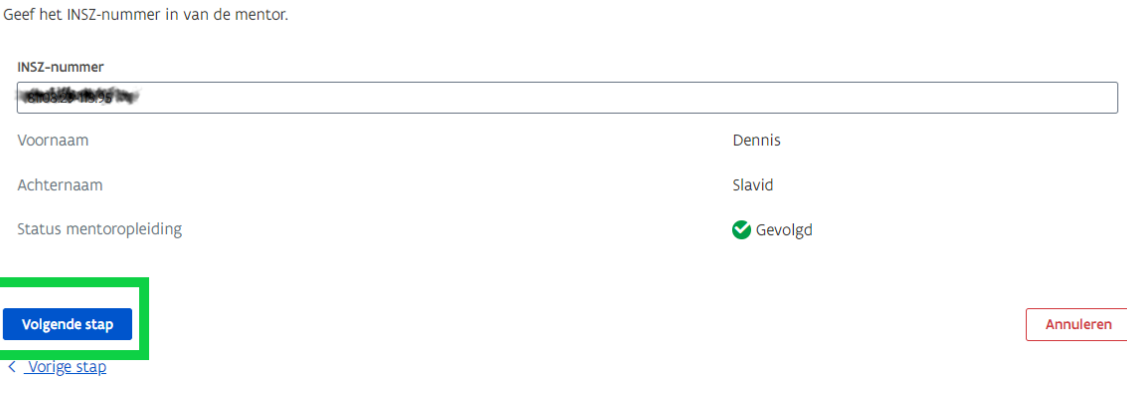

- Gaat het om een **'nieuwe mentor'**. Vul dan deze velden aan:
	- o **Voornaam** en **naam** van de mentor
	- o Het **type** gevolgde **mentoropleiding**
	- o De **opleidingsnaam** en de **opleidingsverstrekker**
	- o Werd de opleiding volledig **gevolgd?** Indien nee, geef de verwachte einddatum mee
	- o Voeg eventueel het **deelnameattest/behaalde certificaat** van de mentoropleiding toe

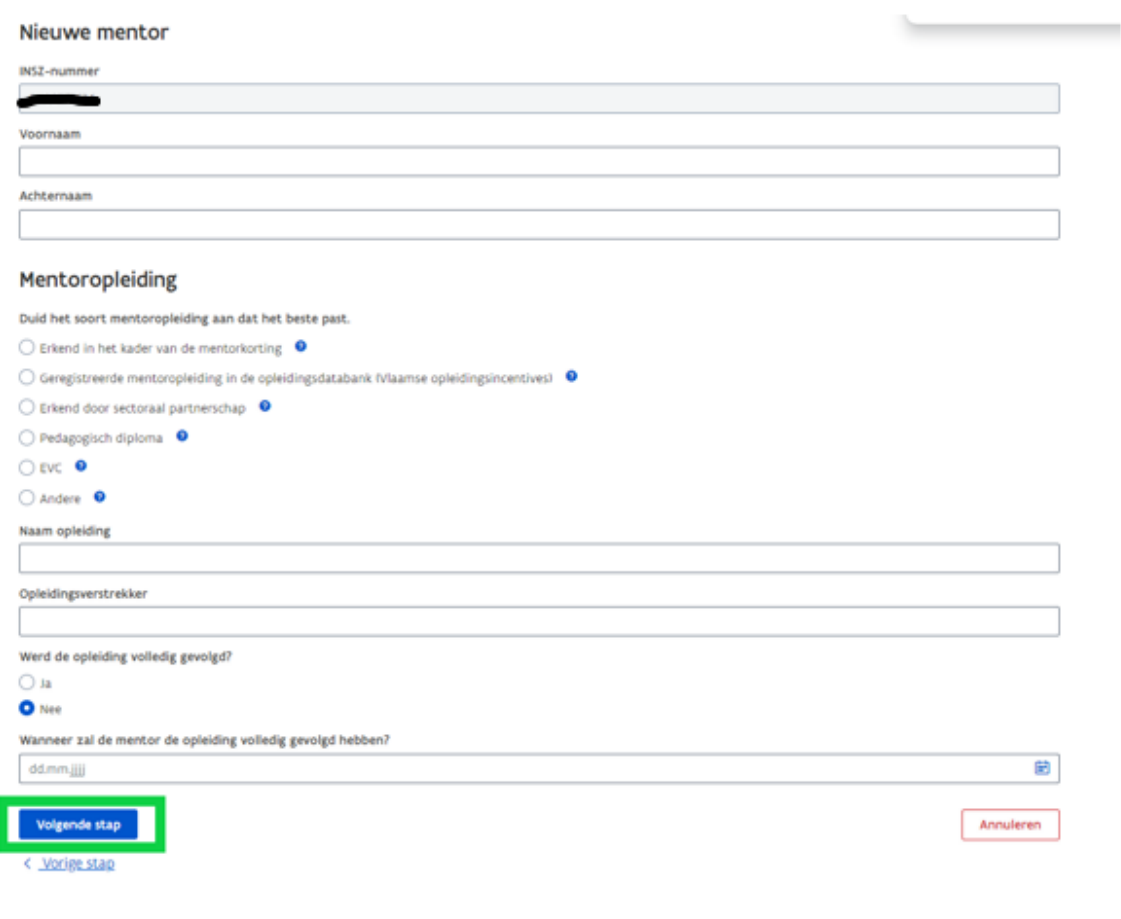

# **Stap 6: samenvatting registratie overeenkomst**

Kijk alle gegevens **zorgvuldig** na:

- Merkt u **incorrecte gegevens**? Keer met het pijltje onderaan terug naar de vorige stap(pen) en verbeter de gegevens. De al ingevulde velden blijven behouden.
- Is **alles correct**? Klik onderaan op 'indienen'. Er verschijnt een melding dat de aanvraag succesvol werd verwerkt en wordt doorgegeven aan een dossierbehandelaar

# **Stap 7: opvolgen dossier**

Eenmaal een overeenkomst geregistreerd werd, wordt er een dossiernummer aangemaakt en kan u via he[t WSE-loket](https://loket.wse.vlaanderen.be/) de status van uw dossier opvolgen.

Ga naar de tab 'mijn lopende dossiers' en klik door naar 'ingediende aanvragen'.

Kies bij het veld 'maatregel' voor 'kwalificerend werkplekleren' en klik vervolgens op de blauwe knop bij 'filteren'. U ziet nu een overzicht van al uw dossiers, met bijhorende status.

Lees in deze tabel wat de status van uw dossier betekent:

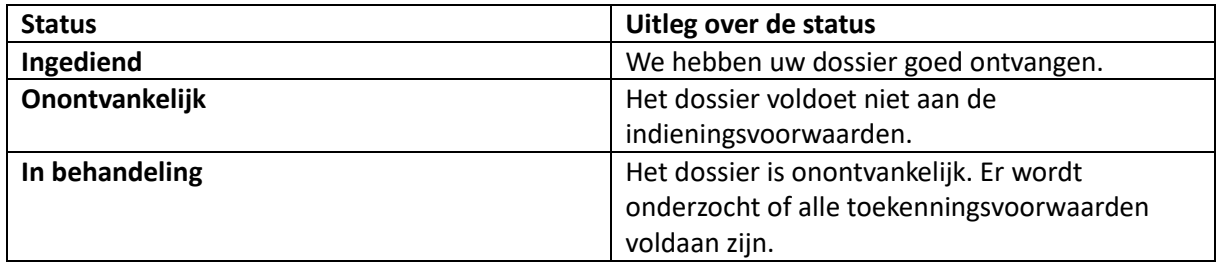

Gebeurde de registratie van de overeenkomst door een gemandateerde, dan kan ook de werkgever via het WSE-loket opvolgen welke overeenkomsten geregistreerd werden en wat de status van het dossier is. De werkgever heeft daar wel de juiste rechten voor nodig (zie stap 1).